## **Registering for Adult Learn to Sail and Safe Powerboat**

Log in to [Belle Haven Marina's MindBody page](https://clients.mindbodyonline.com/classic/ws?studioid=5722087&stype=-98). Click on "Classes and Camps" in the upper right. Then choose the correct category of class from the drop-down menu called "All class types." You can also search by week by clicking the calendar icon on the righthand side of the page.

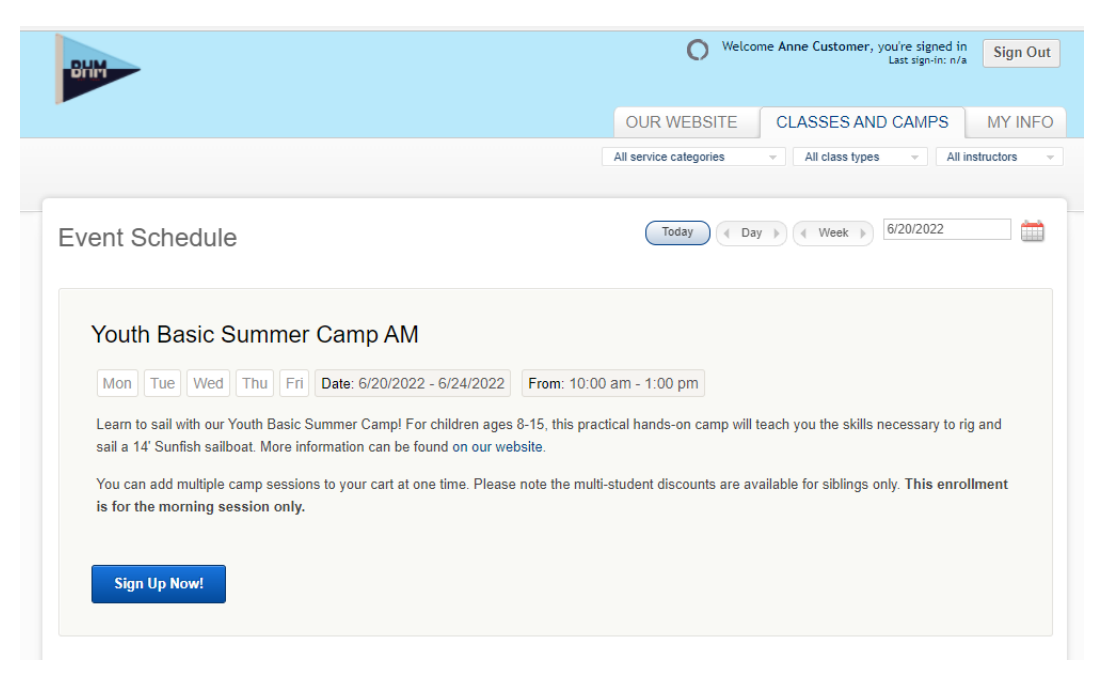

Once you've found the right session for your child(ren), click "Sign up Now!" at the bottom of that session's description. *If you did not enter birthdates for you and any family members you are signing up, the system will not allow you to enroll – you will receive an error message***.** You can click on the "My Info" tab to go back and enter this information.

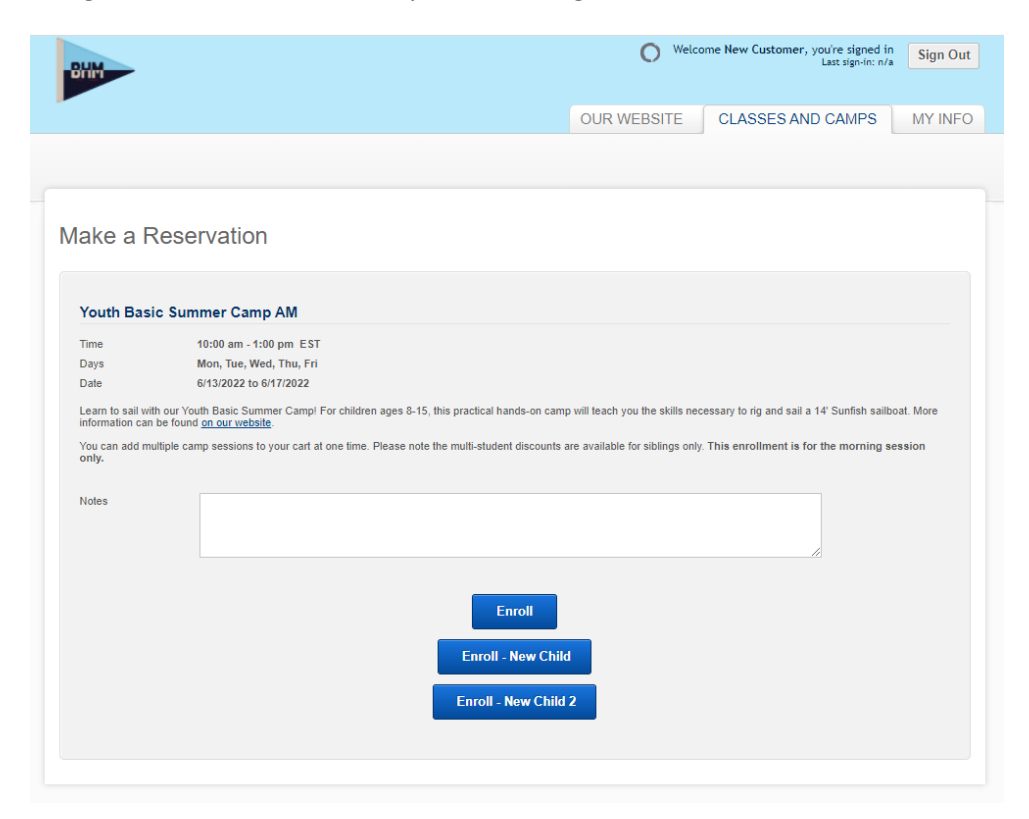

Click on the person's name you'd like to enroll. This will add the lesson to your cart.

If you want to enroll more than one person in the same session, choose "Continue Shopping" to return to the classes/camps page. Repeat the process above to add additional family members. You can also add multiple sessions classes/weeks in the same cart.

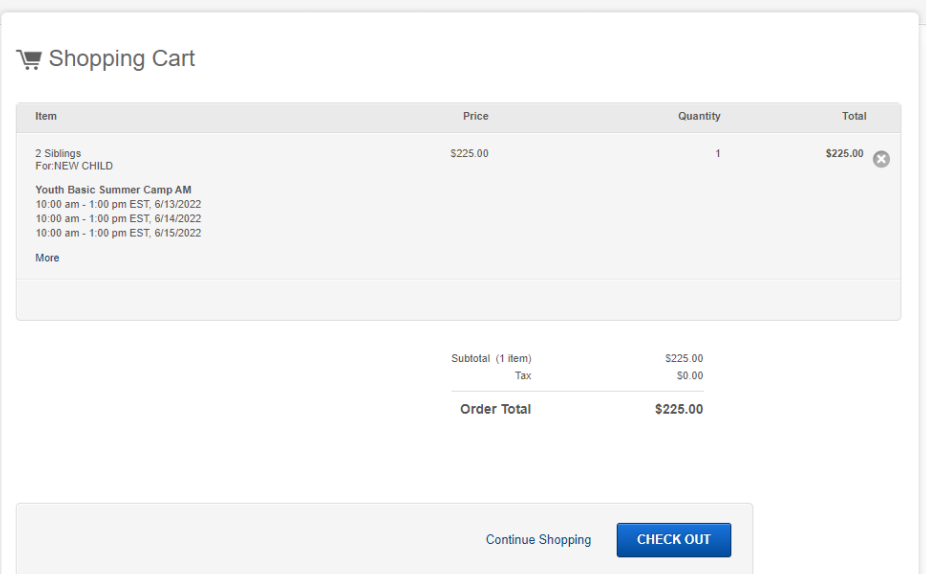

Once you've added all the lesson sessions you'd like, click "Check Out" and complete your purchase.

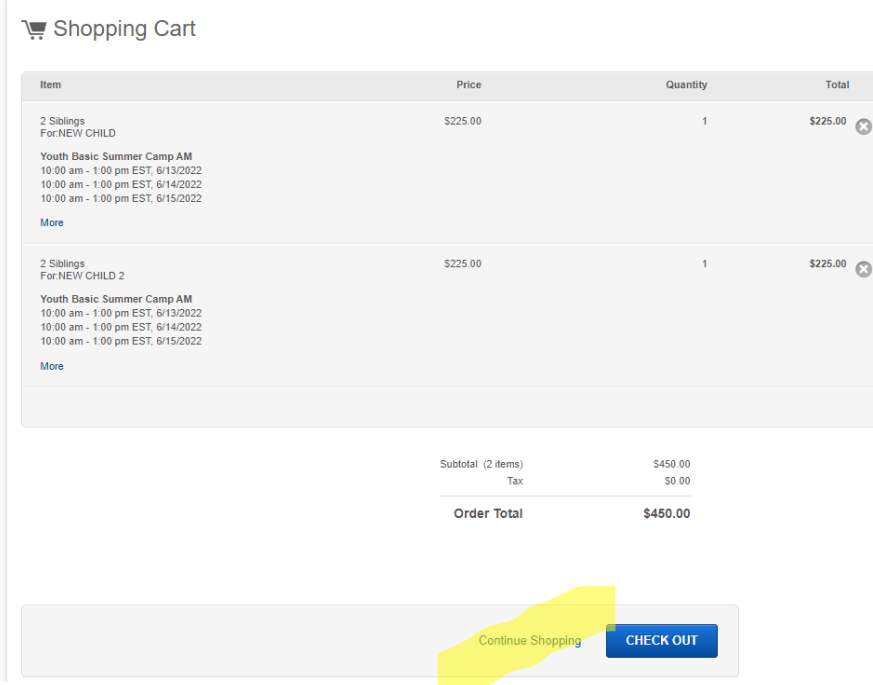

You'll be prompted to enter your credit card information on the next page. Please also take note of our refund/cancellation/weather policies on the bottom of the check-out page. You will receive a confirmation email with important information as well as a link to our **Acknowledgement of Risk** form. This must be completed before the first day of camp. Parents can nest a child/children under their own form. You must sign a new form every calendar year.

To confirm/cancel your camp reservations, you'll need to log in to [Belle Haven Marina's Mi](https://clients.mindbodyonline.com/classic/ws?studioid=5722087&stype=-98)ndBody page again and click on "My Info" in the upper right and "My Schedule."